# **PreProcess**

Application to be run on rawdata from the MUTOMCA apparatus, consisting of two drift-tube (DT) modules and two CMS superlayers (SL) (a.k.a. Phi).

# PreProcess: environment

The same environment provided by the [guide](https://confluence.infn.it/display/MUOTOM/Setup+a+build+environment) is suitable.

# PreProcess: downloading and building the code

The source code for the PreProcess is stored in [Baltig](https://baltig.infn.it/muontomography/DTFitter).

Since the source code of the DTFitter can be downloaded only by the authorized developers, credentials for Baltig are necessary. ∽

The simplest way is using RSA keys, the public key must be uploaded into Baltig and the private key must be saved into \${HOME}/.ssh/id\_rsa

### Once git client has been correctly configured the commands are:

```
git clone https://baltig.infn.it/muontomography/PreProcess.git 
cd PreProcess
```
# The commands to build the code are:

```
cmake3 <path-to-source>
make
```
<path-to-source> is the path to the CMakeLists.txt file in PreProcess directory, e.g.: /home/centos/PreProcessΛ

The executable is found in the directory **run/**

# PreProcess: running the code

The Preprocess application can be used for different purposes, that can be specified as an argument when launching the program.

#### occupancy

Display the occupancy of the four detectors and save the histograms in an output root file.

### writeNoiseFile

By means of an interactive function, write the noisy channels in an output text file in the following format:

[detector] [board ID] [channel ID] [SW layer ID] [SW tube/cell ID]

where [detector] could be DET0, DET1, SL0, or SL1. This file can be given as an input noise file to the **DTfitter** application.

### noise

Display the histograms of the raw times read from the noisy channels written in the noise file and save the histograms in an output root file.

t0

Calculate t0 of each event and save it in an output text file. The output file has the following format:

[event ID] [t0 info] [t0 DET 0 in ns] [t0 DET 1 in ns]

where [t0 info] is set to ext if a mean timer is present in that event, otherwise to min if the minimum of the drift times of that event is used. This file can be given as an input t0 file to the DTfitter application. Also, the histograms related to the mean-timer formulas are shown and save in an output root file.

#### monitor

Show an event-per-event display of the hits in the four detector, in the local reference frame of the detectors or in a global reference frame centered with the cask.

# Preliminary settings: the configuration file

Copy the template configuration file **config-example.ini** from the **PreProcess/utils/** directory to the **PreProcess/run/**directory and rename it **config.ini**. Now you can modify the **config.ini** file in your **PreProcess/run/** directory and set all the parameters needed to run the code.

• Input files:

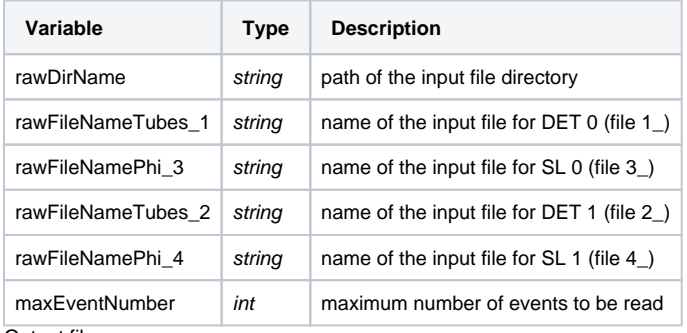

• Output files:

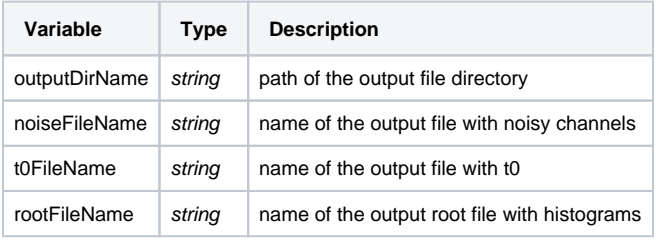

• Debugging:

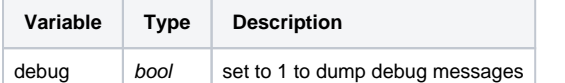

• Monitor: these variables are only relevant when running the Monitor:

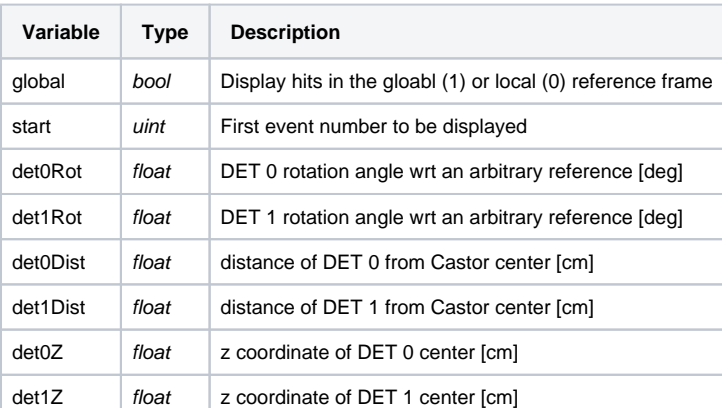

## How to run

cd run ./runPreProcess <analysis>

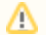

**examples** is the same variable: occupancy, writeNoiseFile, noise, t0, monitor.